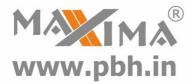

# Hybrid Stepper Servo Drive 2HSS57-A Manual

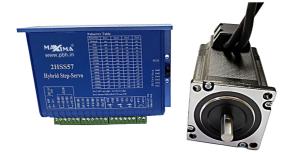

# **Precision Bearing House**®

B 97/4 Naraina Industrial Area Phase I New Delhi India Ph# +919310028857

#### www.pbh.in

Email: ss@pbh.in

New Delhi - Ahmedabad - Chennai

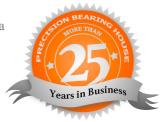

Thanks for selecting Maxima stepper motor driver. We hope that the superior performance, outstanding quality, excellent cost performance of our product can help you accomplish your motion control project.

The content in this manual has been carefully prepared and is believed to be accurate, but no responsibility is assumed for inaccuracies.

All the contents of this manual, copyright is owned by the Precision Bearing House. Without permission, no unit or individual is allowed to copy.

Precision Bearing House

| Version | Editor | Verifier |
|---------|--------|----------|
| V3.32   | R&D    | R&D      |

# Contents

| 1. Overview 4 -                                                    |
|--------------------------------------------------------------------|
| 2. Features 4 -                                                    |
| 3. Ports Introduction 5 -                                          |
| 3.1 ALM signal output ports 5 -                                    |
| 3.2 Control Signal Input Ports 5 -                                 |
| 3.3 Encoder Feedback Signal Input Ports 6 -                        |
| 3.4 Power Interface Ports7 -                                       |
| 4. Technological Index 8 -                                         |
| 5. Connections to Control Signal                                   |
| 5.1 Connections to Common Anode9-                                  |
| 5.2 Connections to Common Cathode 10 -                             |
| 5.3 Connections to Differential Signal 11 -                        |
| 5.4 Connections to 232 Serial Communication Interface 12 -         |
| 5.5 Sequence Chart of Control Signals 12 -                         |
| 6. DIP Switch Setting 13 -                                         |
| 6.1 Activate Edge Setting 13 -                                     |
| 6.2 Running Direction Setting 14 -                                 |
| 6.3 Micro steps Setting 14 -                                       |
| 7. Faults alarm and LED flicker frequency 15 -                     |
| 8. Appearance and Installation Dimensions 16 -                     |
| 9. Typical Connection 16 -                                         |
| 10. Parameter Setting 18 -                                         |
| 11. Processing Methods to Common Problems and Faults 24 -          |
| 11.1 Power on power light off 24 -                                 |
| 11.2 Power on red alarm light on 24 -                              |
| 11.3 Red alarm light on after the motor running a small angle 24 - |
| 11.4 After input pulse signal but the motor not running 25 -       |

# 1. Overview

The HSS57-A hybrid stepper servo drive system integrates the servo control technology into the digital stepper drive perfectly. And this product adopts an optical encoder with high speed position sampling feedback of 50µs, once the position deviation appears, it will be fixed immediately. This product is compatible the advantages of the stepper drive and the servo drive, such as lower heat, less vibration, fast acceleration, and so on. This kind of servo drive also has an excellent cost performance.

# 2. Features

- Without losing step, High accuracy in positioning
- ◆ 100% rated output torque
- Variable current control technology, High current efficiency
- Small vibration, Smooth and reliable moving at low speed
- Accelerate and decelerate control inside, Great improvement in smoothness of starting or stopping the motor
- User-defined micro steps
- Compatible with 1000 and 2500 lines encoder
- No adjustment in general applications
- Over current, over voltage and over position error protection
- Green light means running while red light means protection or off line

# **3. Ports Introduction**

## 3.1 ALM signal output ports

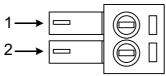

| Port | Symbol | Name           | Remark |
|------|--------|----------------|--------|
| 1    | ALM+   | Alarm output + | +      |
| 2    | ALM-   | Alarm output - |        |

## **3.2 Control Signal Input Ports**

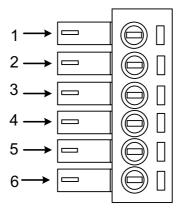

| Port | Symbol | Name           | Remark                 |
|------|--------|----------------|------------------------|
| 1    | PLS+   | Pulse signal + | Compatible with 5V and |

| 2 | PLS- | Pulse signal -    | 24V                    |
|---|------|-------------------|------------------------|
| 3 | DIR+ | Direction signal+ | Compatible with 5V and |
| 4 | DIR- | Direction signal- | 24V                    |
| 5 | ENA+ | Enable signal +   | Compatible with 5V and |
| 6 | ENA- | Enable signal -   | 24V                    |

# **3.3 Encoder Feedback Signal Input Ports**

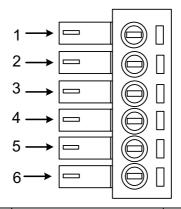

| Port | Symbol | Name               | Wiring color |
|------|--------|--------------------|--------------|
| 1    | PB+    | Encoder phase B +  | Blue         |
| 2    | PB-    | Encoder phase B -  | White        |
| 3    | PA+    | Encoder phase A +  | Yellow       |
| 4    | PA-    | Encoder phase A -  | Green        |
| 5    | VCC    | Input power        | Red          |
| 6    | GND    | Input power ground | Black        |

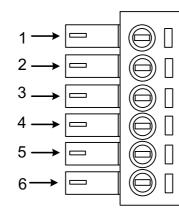

| Port | Identification   | Symbol | Name             | Remark        |
|------|------------------|--------|------------------|---------------|
| 1    |                  | A+     | Phase A+ (Red)   | Motor Phase A |
| 2    | Motor Phase      | A-     | Phase A- (Blue)  | Motor Phase A |
| 3    | Wire Input Ports | B+     | Phase B+ (Green) | Motor Phase B |
| 4    |                  | B-     | Phase B- (Black) | Motor Phase B |
| 5    | Power Input      | VCC    | Input Power +    | 24-50VDC      |
| 6    | Ports            | GND    | Input Power-     |               |

# 4. Technological Index

| Input Voltage           |             | 24~50VDC(36V Typical)                   |  |  |
|-------------------------|-------------|-----------------------------------------|--|--|
| Output Current          |             | 4.5A 20KHz PWM                          |  |  |
| Pulse Frequ             | uency max   | 200K                                    |  |  |
| Communic                | cation rate | 57.6Kbps                                |  |  |
|                         |             | • Over current peak value 8A±10%        |  |  |
| Prote                   | ction       | • Over voltage value 80V                |  |  |
|                         |             | • The over position error range can be  |  |  |
|                         |             | set through the HISU                    |  |  |
| Overall Dimensions (mm) |             | 111.5×75.5×34                           |  |  |
| Weight                  |             | Approximate 300g                        |  |  |
|                         | Environment | Avoid dust, oil fog and corrosive gases |  |  |
|                         | Operating   | 70°C MAX                                |  |  |
| Environment             | Temperature |                                         |  |  |
|                         | Storage     | -20°C~+65°C                             |  |  |
| Specifications          | Temperature |                                         |  |  |
|                         | Humidity    | 40~90%RH                                |  |  |
|                         | Cooling     | Natural cooling or forced air cooling   |  |  |
|                         | method      |                                         |  |  |

# 5. Connections to Control Signal

#### 5.1 Connections to Common Anode

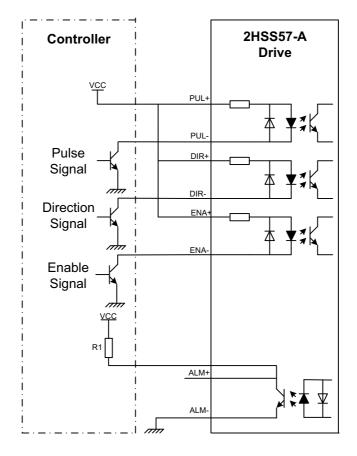

#### **Remark:**

The control signal can be compatible with 5V and 24V;

R1(3~5K) must be connected to control signal terminal.

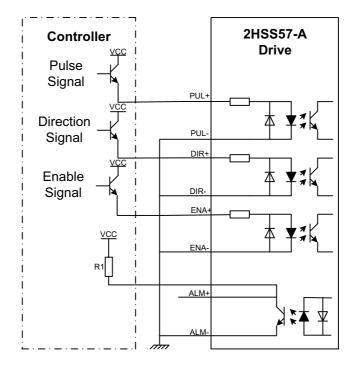

#### 5.2 Connections to Common Cathode

#### **Remark:**

The control signal can be compatible with 5V and 24V;

R1(3~5K) must be connected to control signal terminal.

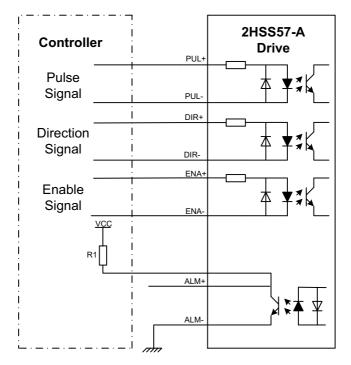

#### **5.3** Connections to Differential Signal

#### **Remark:**

The control signal can be compatible with 5V and 24V;

R1(3~5K) must be connected to control signal terminal.

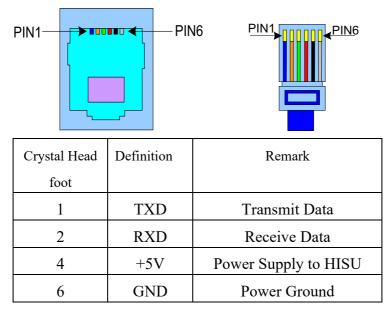

## 5.4 Connections to 232 Serial Communication Interface

#### 5.5 Sequence Chart of Control Signals

In order to avoid some fault operations and deviations, PUL, DIR and ENA should abide by some rules, shown as following diagram:

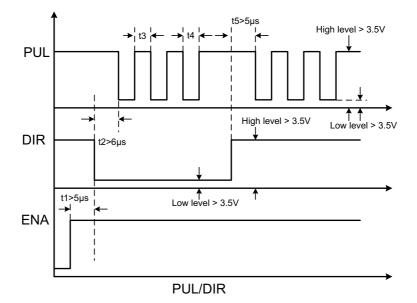

#### **Remark:**

a. t1: ENA must be ahead of DIR by at least 5  $\mu$  s. Usually, ENA+ and ENA- are NC (not connected).

b. t2: DIR must be ahead of PUL active edge by  $6 \mu$  s to ensure correct direction;

c. t3: Pulse width not less than 2.5  $\mu$  s;

d. t4: Low level width not less than 2.5  $\mu$  s.

# 6. DIP Switch Setting

#### 6.1 Activate Edge Setting

SW1 is used for setting the activate edge of the input signal, "off" means the activate edge is the rising edge, while "on" is the falling edge.

#### 6.2 Running Direction Setting

SW2 is used for setting the running direction, "off" means CCW, while "on" means CW.

#### 6.3 Micro steps Setting

The micro steps setting is in the following table, while SW3, SW4, SW5, SW6 are all on, the internal default micro steps inside is activate, this ratio can be setting through the HISU.

| Dial switch | SW3 | SW4 | SW5 | SW6 |
|-------------|-----|-----|-----|-----|
| Micro steps |     |     |     |     |
| Default     | on  | on  | on  | on  |
| 800         | off | on  | on  | on  |
| 1600        | on  | off | on  | on  |
| 3200        | off | off | on  | on  |
| 6400        | on  | on  | off | on  |
| 12800       | off | on  | off | on  |
| 25600       | on  | off | off | on  |
| 51200       | off | off | off | on  |
| 1000        | on  | on  | on  | off |
| 2000        | off | on  | on  | off |
| 4000        | on  | off | on  | off |
| 5000        | off | off | on  | off |

| 8000  | on  | on  | off | off |
|-------|-----|-----|-----|-----|
| 10000 | off | on  | off | off |
| 20000 | on  | off | off | off |
| 40000 | off | off | off | off |

# 7. Faults alarm and LED flicker frequency

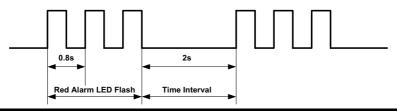

| Flicker   | <b>Description to the Faults</b>                            |
|-----------|-------------------------------------------------------------|
| Frequency |                                                             |
| 1         | Error occurs when the motor coil current exceeds            |
|           | the drive's current limit.                                  |
| 2         | Voltage reference error in the drive                        |
| 3         | Parameters upload error in the drive                        |
| 4         | Error occurs when the input voltage exceeds the             |
|           | drive's voltage limit.                                      |
| 5         | Error occurs when the actual position following             |
|           | error exceeds the limit which is set by <b>the position</b> |
|           | error limit.                                                |

# 8. Appearance and Installation Dimensions

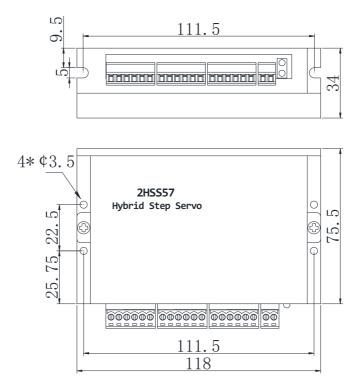

## 9. Typical Connection

This drive can provide the encoder with a power supply of +5v, maximum current 80mA. It adopts a quadruplicated-frequency counting method, and the resolution ratio of the encoder multiply 4 are the pulses per rotate of the servo motor. Here is the typical connection of 2HSS57-A.

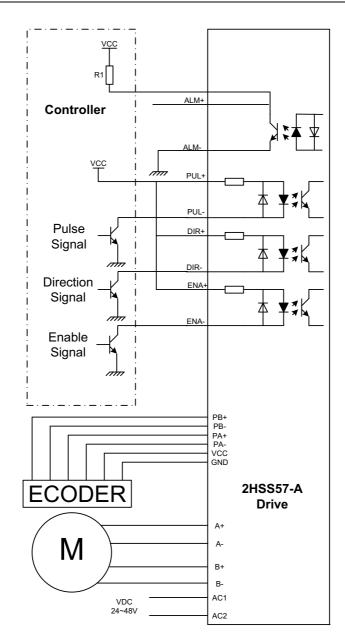

# **10.** Parameter Setting

The parameter setting method of 2HSS57-A drive is to use a HISU adjuster through the 232 serial communication ports, only in this way can we setting the parameters we want. There are a set of best default parameters to the corresponding motor which are carefully adjusted by our engineers, users only need refer to the following table, specific condition and set the correct parameters.

| Mode      | Definition           | Range  | Dime- | Drive   | Default |
|-----------|----------------------|--------|-------|---------|---------|
|           |                      |        | nsion | Restart | Value   |
| P1        | Current loop Kp      | 0—4000 | 1     | N       | 1000    |
| P2        | Current loop Ki      | 0—1000 | 1     | Ν       | 100     |
| P3        | Damping coefficient  | 0—500  | 1     | Ν       | 150     |
| P4        | Position loop Kp     | 0—3000 | 1     | Ν       | 2000    |
| P5        | Position loop Ki     | 0—1000 | 1     | Ν       | 200     |
| P6        | Speed loop Kp        | 0—3000 | 1     | Ν       | 500     |
| <b>P7</b> | Position loop Ki     | 0—1000 | 1     | Ν       | 1000    |
| P8        | Open loop current    | 0—40   | 0.1   | Ν       | 30      |
| <b>P9</b> | Close loop current   | 0—20   | 0.1   | Ν       | 20      |
| P10       | Alarm level          | 0—1    | 1     | Ν       | 1       |
| P11       | Reserved             |        |       |         |         |
| P12       | Reserved             |        |       |         |         |
| P13       | Enable signal level  | 0—1    | 1     | Ν       | 0       |
| P14       | Arrival level        | 0—1    | 1     | Ν       | 1       |
| P15       | Encoder line number  | 0—1    | 1     | Ν       | 0       |
| P16       | Position error limit | 0—3000 | 10    | Ν       | 400     |
| P17       | Reserved             |        |       |         |         |

Actual value = Set value  $\times$  the corresponding dimension

| Mode | Definition                          | Range  | Dime-<br>nsion | Drive<br>Restart | Default<br>Value |
|------|-------------------------------------|--------|----------------|------------------|------------------|
| P18  | Reserved                            |        |                |                  |                  |
| P19  | Speed smoothness                    | 0—10   | 1              | Ν                | 2                |
| P20  | User-defined p/r                    | 4-1000 | 50             | Y                | 8                |
| P21  | Reserved                            |        |                |                  |                  |
| P22  | Reserved                            |        |                |                  |                  |
| P23  | Driver enable lock                  | 0—1    | 1              | Ν                | 0                |
| P24  | Enable brake control                | 0—1    | 1              | Y                | 0                |
| P25  | Open and closed                     | 0—40   | 1              | Ν                | 10               |
|      | loop ratio                          |        |                |                  |                  |
| P26  | Damping coefficient                 | 0—500  | 1              | Ν                | 200              |
| DAT  | after stopping                      | 0 500  |                | <b>N</b> T       | 50               |
| P27  | Damping coefficient<br>at low speed | 0—500  | 1              | Ν                | 50               |
| P28  | Reserved                            |        |                |                  |                  |
| P29  | Reserved                            |        |                |                  |                  |
| P30  | Detect the lack of                  | 0—1    | 1              | Y                | 1                |
|      | Phase                               | 0 1    | -              | -                | -                |
| P31  | Automatic detection                 | 0—9000 | 1              | Y                | 4000             |
|      | position                            |        |                |                  |                  |
| P32  | Self testing time                   | 0—1000 | 1              | Y                | 10               |
| P33  | Self testing switch                 | 0—1    | 1              | Ν                | 0                |
| P34  | Self testing                        | 0—10   | 1              | Ν                | 9                |
|      | acceleration                        |        |                |                  |                  |
| P35  | Self testing speed                  | 0—1500 | 1              | Ν                | 200              |

There are total 35 parameter configurations, use the HISU to download the configured parameters to the drive, the detail descriptions to every parameter configuration are as follows:

| Item             | Description                                              |  |  |  |
|------------------|----------------------------------------------------------|--|--|--|
| Current loop Kp  | Increase Kp to make current rise fast. Proportional      |  |  |  |
|                  | Gain determines the response of the drive to setting     |  |  |  |
|                  | command. Low Proportional Gain provides a stable         |  |  |  |
|                  | system (doesn't oscillate), has low stiffness, and the   |  |  |  |
|                  | current error, causing poor performances in tracking     |  |  |  |
|                  | current setting command in each step. Too large          |  |  |  |
|                  | proportional gain values will cause oscillations and     |  |  |  |
|                  | unstable system.                                         |  |  |  |
| Current loop Ki  | Adjust Ki to reduce the steady error. Integral Gain      |  |  |  |
|                  | helps the drive to overcome static current errors. A     |  |  |  |
|                  | low or zero value for Integral Gain may have current     |  |  |  |
|                  | errors at rest. Increasing the integral gain can reduce  |  |  |  |
|                  | the error. If the Integral Gain is too large, the system |  |  |  |
|                  | may "hunt" (oscillate) around the desired position.      |  |  |  |
| Damping          | This parameter is used to change the damping             |  |  |  |
| coefficient      | coefficient in case of the desired operating state is    |  |  |  |
|                  | under resonance frequency.                               |  |  |  |
| Position loop Kp | The PI parameters of the position loop. The default      |  |  |  |

| Position loop Ki               | values are suitable for most of the application, you                                                                                                    |  |  |  |
|--------------------------------|----------------------------------------------------------------------------------------------------|--|--|--|
|                                | don't need to change them. Contact us if you have                                                                                                    |  |  |  |
|                                | any question.                                                                                                    |  |  |  |
| Speed loop Kp                  | The PI parameters of the speed loop. The default                                                                                                    |  |  |  |
| Speed loop Ki                  | values are suitable for most of the application, you                                                                                                    |  |  |  |
|                                | don't need to change them. Contact us if you have                                                                                                    |  |  |  |
|                                | any question.                                                                                                    |  |  |  |
| Open loop                      | This parameter affects the static torque of the motor.                                                                                                    |  |  |  |
| current                        |                                                                                                    |  |  |  |
| Close loop                     | This parameter affects the dynamic torque of the                                                                                                    |  |  |  |
| current                        | motor. (The actual current = open loop current +                                                                                                    |  |  |  |
|                                | close loop current)                                                                                                    |  |  |  |
|                                | close loop current)                                                                                                    |  |  |  |
| Alarm Control                  | This parameter is set to control the Alarm                                                                                                    |  |  |  |
| Alarm Control                  | • /                                                                                                    |  |  |  |
| Alarm Control                  | This parameter is set to control the Alarm                                                                                                    |  |  |  |
| Alarm Control                  | This parameter is set to control the Alarm optocoupler output transistor. 1 means the transistor                                                                                                    |  |  |  |
| Alarm Control                  | This parameter is set to control the Alarm<br>optocoupler output transistor. 1 means the transistor<br>is cut off when the system is in normal working, but                                                                                                    |  |  |  |
| Alarm Control Stop lock enable | This parameter is set to control the Alarm<br>optocoupler output transistor. 1 means the transistor<br>is cut off when the system is in normal working, but<br>when it comes to fault of the drive, the transistor                                                                                                    |  |  |  |
|                                | This parameter is set to control the Alarm<br>optocoupler output transistor. 1 means the transistor<br>is cut off when the system is in normal working, but<br>when it comes to fault of the drive, the transistor<br>becomes conductive. 0 means opposite to 1.                                                                                                    |  |  |  |
|                                | This parameter is set to control the Alarm<br>optocoupler output transistor. 1 means the transistor<br>is cut off when the system is in normal working, but<br>when it comes to fault of the drive, the transistor<br>becomes conductive. 0 means opposite to 1.<br>This parameter is set to enable the stop clock of the                                                      |  |  |  |
|                                | This parameter is set to control the Alarm<br>optocoupler output transistor. 1 means the transistor<br>is cut off when the system is in normal working, but<br>when it comes to fault of the drive, the transistor<br>becomes conductive. 0 means opposite to 1.<br>This parameter is set to enable the stop clock of the<br>drive. 1 means enable this function while 0 means |  |  |  |

| Arrival Control       | This param                                                | eter is | set to | contro  | l the | Arrival |
|-----------------------|-----------------------------------------------------------|---------|--------|---------|-------|---------|
|                       | optocoupler output transistor. 1 means the transistor     |         |        |         |       |         |
|                       | is cut off when the drive satisfies the arrival           |         |        |         |       |         |
|                       | command, but when it comes to not, the transistor         |         |        |         |       |         |
|                       | becomes conductive.0 means opposite to 1.                 |         |        |         |       |         |
| Encoder               | This drive provides two choices of the number of          |         |        |         |       |         |
| resolution            | lines of the encoder. 0 means 1000 lines, while 1         |         |        |         |       |         |
|                       | means 2500 lines.                                         |         |        |         |       |         |
| <b>Position error</b> | The limit of the position following error. When the       |         |        |         |       |         |
| limit                 | actual position error exceeds this value, the drive       |         |        |         |       |         |
|                       | will go into error mode and the fault output will be      |         |        |         |       |         |
|                       | activated. (The actual value = the set value $\times$ 10) |         |        |         |       |         |
| Motor type            | Parameter                                                 | 1       | 2      | 3       | 4     | 5       |
| selection             | Туре                                                      | 42J18   | 57J18  | 57J18   | 60J18 | 60J18   |
|                       |                                                           | 48EC    | 54EC   | 80EC    | 27EC  | 87EC    |
| Speed                 | This parameter is set to control the smoothness of        |         |        |         |       |         |
| smoothness            | the speed of the motor while acceleration or              |         |        |         |       |         |
|                       |                                                           |         |        | her the |       |         |
|                       | speed in acceleration of deceleration.                    |         |        |         |       |         |

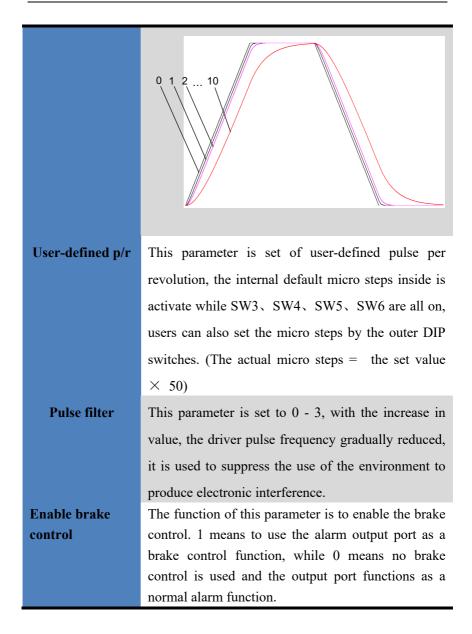

| Closemotor to      | 1 is closed, and 0 is not closed. The use of |  |  |  |
|--------------------|----------------------------------------------|--|--|--|
| detect the lack of |                                              |  |  |  |
| Phase              | manufacturerfactory maintenance.             |  |  |  |

# 11. Processing Methods to Common Problems and

# Faults

#### 11.1 Power on power light off

 No power input, please check the power supply circuit. The voltage is too low.

#### 11.2 Power on red alarm light on

- Please check the motor feedback signal and if the motor is connected with the drive.
- The stepper servo drive is over voltage or under voltage. Please lower or increase the input voltage.

# 11.3 Red alarm light on after the motor running a small angle

Please check the motor phase wires if they are connected correctly, if not, please refer to the 3.4 Power Ports.

- Please check the parameter in the drive if the poles of the motor and the encoder lines are corresponding with the real parameters, if not, set them correctly.
- Please check if the frequency of the pulse signal is too fast, thus the motor may be out of it rated speed, and lead to position error.

#### 11.4 After input pulse signal but the motor not running

- Please check the input pulse signal wires are connected in reliable way.
- Please make sure the input pulse mode is corresponding with the real input mode.